# FNSACC416 Set up and operate a computerised accounting system using MYOB AccountRight

This workbook supports FNSACC416 Set up and operate a computerised accounting system in the Financial Services Training Package.

#### ISBN 978-1-921971-26-6

#### Copyright and restrictions

© Software Publications Pty Ltd, July 2022

Under the Copyright Act 1968, training organisations are permitted to reproduce a total of 10 per cent or 1 chapter (whichever is greater) of this learning guide for educational purposes providing the Copyright Agency Limited info@copyright.com.au is notified of the copying and includes the following information – ISBN, author and publisher. Original copyright statements must appear on reproduced material.

Except under the conditions stated, no part of this publication may be reproduced or transmitted in any form or by any means, electronic or mechanical, including photocopying, scanning, recording or any information storage and retrieval system without permission in writing from the copyright owner or Software Publications Pty Ltd.

#### Electronic distribution and hosting

No part of this publication may be distributed by electronic or mechanical means. No part of this publication may be hosted, held, shared or published on a third party website, intranet or learning management system without permission in writing from the copyright owner and Software Publications Pty Ltd. Permission may be sought in writing from office@softwarepublications.com.au.

#### **Authors**

#### **Rob Marshall**

Associate Diploma in Business (Accounting) Cert IV Financial Services (Bookkeeping) The Institute of Certified Bookkeepers Fellow BAS Agent

#### Jo Voight

Certificate IV in Financial Services (Bookkeeping) Certificate IV in Training and Assessment Certificate IV in Small Business Management The Institute of Certified Bookkeepers Fellow BAS Agent

#### and

#### Software Publications writing team

based on originating material written by Marian Brown

#### **Publisher**

Software Publications Pty I d (\* 21x 75 078 026 150) Unit 3, 25 Gibbes Street Chatswood NSW 2067 www.softwarepublications.com.au

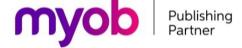

#### Published and printed in Australia

#### Limitations of liability

All rights reserved. No patent liability is assumed with respect to the use of the information contained herein. While every precaution has been taken in the preparation of this book, the publisher and authors assume no responsibility for errors or omissions. Neither is any liability assumed for damages resulting from the use of the information contained herein.

This information is for learning purposes only and is not to be taken as a substitute for professional advice. Consequently Software Publications Pty Ltd and the authors accept no responsibility to any person who acts on information herein without consultation with an accounting professional.

Because legislation, applications and websites are constantly changing, information, URLs and images used in this workbook may have changed. The expiry of this information, errors and/or omissions are not grounds for a refund on purchase.

Because business circumstances can vary greatly, the material is not designed to provide specific GST or business advice for particular circumstances. Before you rely on this material for any important matter for your business, you should make your own inquiries about whether the material is relevant and still current, and whether it deals accurately and completely with that particular matter; and as appropriate, seek professional advice relevant to that particular matter.

#### About the authors

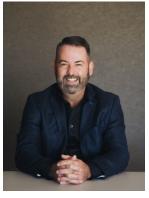

#### **Rob Marshall**

Rob Marshall has a long and distinguished career in the Bookkeeping Industry in Australia.

Based out of Bunbury WA, Rob first discovered a passion for the keeping of books as an 8 year old, helping out with his parents' extensive small business empire and its financial record keeping.

Rob started his first small business upon completing year 12 and has remained in the World of Small Business ever since ... some 35 plus years.

Whilst studying accounting part-time, Rob realised that there was a coming revolution in bookkeeping with the introduction of accounting software as a new trend.

Rob first used MYOB in 1991 whilst a part owner and the company accountant in an industry new to Australia and the world – emu farming.

In the late 1990s, Rob saw the opportunity to take his now extensive knowledge of accounting, bookkeeping and in particular MYOB into training and consumer and commenced his own company, Ebiz Solutions WA Pty Ltd.

Since that time it is estimated that Rob has trained over 10,000 people in the use of MYOB across hundreds of courses, seminars, workshops and webinals

In 2007 Ebiz Solutions was crowned as Western Australia's Micro Small Business of the Year at the Telstra Business Awards.

In 2008 Rob was named in the 'Who's who' in Western Lastralia. In 2011 Rob was announced as MYOB's inaugural Australian Partner of the Year and in 2017, an inductee into the MYOB Hall of Fame.

Rob also has had a decorated country cricket coreer spanning 40 plus years and is currently Chairman of the WA Country Cricket Roard.

In 2019 Rob became a Director of the Institute of Certified Bookkeepers (ICB) having been named as a Fellow of the Institute (FICB) in the late 2000s.

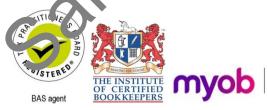

#### About the authors

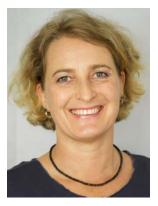

#### Jo Voight

Jo Voight is an experienced bookkeeper, BAS agent and business advisor, having worked in the industry since 2008. Prior to becoming a bookkeeper, she worked as a chef and kitchen manager in large organisations during which time she was responsible for kitchen costs and financial reporting. It was from this aspect of being a food professional that she swapped to working with money management and becoming gualified as a BAS agent.

Her private practice is focused on contract BAS services as well as consulting to start-ups and small businesses on costing and best practice business systems, money management, compliance, cash

flow and personalised software training.

She loves to work with micro to small businesses, particularly creative entrepreneurs, holistic health and wellbeing practitioners, artists, sustainable businesses and evolutionary business owners in any industry.

Concurrent to working with her own clients, Jo was a part-time star member of the Institute of Certified Bookkeepers (ICB) for over five years. During this time sne looked after the Institute's accounts, was part of the technical support team for members, wrote many technical resources and also managed the monthly newsletter are duction.

In addition to working as a BAS agent and small business advisor, Jo also offers mentoring and supervision to new bookkeepers, technical and for a pt writing for the bookkeeping industry and she conducts training in various account of applications including MYOB.

As an ICB Accredited Supervising BAS Agent, so a's passionate about mentoring new bookkeepers to instil in them the confidence and knowledge to become excellent and professional tax practitioners. She also loves working with established bookkeepers as a coach and counsellor to assist them as business owners in their own continuous personal and professional development.

Since 2012 Jo has facilitated a monthly meeting for ICB in Melbourne, an invaluable face-to-face resource for bookkeepers and 3A3 agents to network, learn, exchange ideas and support each other.

Jo is a Fellow Member of in Institute of Certified Bookkeepers (ICB) and has served on the advisory board a nice its inception. She also serves on the RMIT Accounting and Bookkeeping Program Idvisory Committee.

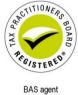

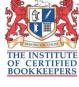

# FNSACC416 Set up and operate a computerised accounting system

#### **Application**

This unit describes the skills and knowledge required to establish, operate, and modify an integrated computerised accounting system. This is generally under supervision and encompasses processing transactions in the system, maintaining the system, producing reports, and ensuring system integrity.

It applies to individuals who, within the scope of own responsibility, use specialised knowledge, information technology, and planning and organising skills to establish and maintain an organisational system in service and trading environments.

No licensing, legislative or certification requirements apply to this unit at the time of publication.

#### **Elements and Performance Criteria**

| Element Elements describe the essential outcomes. | Performance criteria Performance criteria describe the performance needed to demonstrate achievement of the element.                                      | Workbook reference                                                                                                    |
|---------------------------------------------------|----------------------------------------------------------------------------------------------------|----------------------------------------------------------------------------------------------------|
| 1. Implement integrated accounting system         | 1.1 Implement general ledger, chart of accounts, and subsidiary accounts according to organisational requirements, policies and procedures                | Clarter 15 Setting up a company file                                                                                                    |
|                                                   | 1.2 Set up customers, up liers and inventory items in system to meet organisational requirements and ep rting requirements of goods and services ax (SST) | Chapter 10 Sales Command Centre<br>Chapter 12 Purchases Command Centre<br>Chapter 15 Setting up a company file                                                                                           |
|                                                   | 1.3 iden if v sources of technical ne's aid use them to solve operational problems                                                                        | Chapter 15 Setting up a company file                                                                                                    |
| 2. Process transactions in system                 | 2.1 Collate, code, and classify input data before processing                                                                                              | Chapter 6 Banking Command Centre Chapter 8 Consolidation 1 Chapter 10 Sales Command Centre Chapter 11 Consolidation 2 Chapter 12 Purchases Command Centre Chapter 13 Payroll reports and Consolidation 3 |
|                                                   | 2.2 Process wide range of cash and credit transactions according to organisational policies and procedures                                                | Chapter 6 Banking Command Centre Chapter 8 Consolidation 1 Chapter 10 Sales Command Centre Chapter 11 Consolidation 2 Chapter 12 Purchases Command Centre Chapter 13 Payroll reports and Consolidation 3 |

| Element Elements describe the essential outcomes. | Performance criteria Performance criteria describe the performance needed to demonstrate achievement of the element.                   | Workbook reference                                                                                                    |
|---------------------------------------------------|----------------------------------------------------------------------------------------------------|----------------------------------------------------------------------------------------------------|
|                                                   | 2.3 Use general journal to make balance day adjustments for prepayments and accruals                                                   | Chapter 14 End of year procedures and adjustments Chapter 18 Preparing a company file for end of year                                                                                                    |
|                                                   | 2.4 Regularly review system output to verify accuracy of data input, and make adjustments for detected processing errors               | Chapter 6 Banking Command Centre Chapter 8 Consolidation 1 Chapter 10 Sales Command Centre Chapter 11 Consolidation 2 Chapter 12 Purchases Command Centre Chapter 13 Payroll reports and Consolidation 3 Chapter 14 End of year procedures and adjustments |
|                                                   | 2.5 Perform end of financial year rollover                                                                                             | Chapter 14 End of year procedures and adjustments Chapter 18 Propaling a company file for end of year                                                                                                    |
| 3. Maintain system                                | 3.1 Add new general ledger accounts, and customer, supplier, inventory and fixed asset records as required                             | Chapter 14 End of year procedures and adjustments Chapter 18 Preparing a company file for end of year                                                                                                    |
|                                                   | 3.2 Maintain and update existing chart of accounts, a. d customer, supplier, inventory and fixed asset records and subsidiary accounts | Chapter 16 Setting up the fixed asset register using Microsoft Excel Chapter 17 Using a company file                                                                                                    |
|                                                   | 3.3 Customise chart of accounts to meet reporting requirements of organisation                                                         | Chapter 15 Setting up a company file                                                                                                    |
| 4. Produce reports                                | 4.1 Generate reports to indicate financial position of organisation and for goods and services tax (GST) purposes                      | Chapter 14 End of year procedures and adjustments Chapter 18 Preparing a company file for end of year                                                                                                    |
|                                                   | 4.2 Generate reports that confirm that subsidiary ledgers and accounts reconcile with general ledger                                   | Chapter 10 Sales Command Centre,<br>Chapter 11 Consolidation 2<br>Chapter 12 Purchases Command Centre,<br>Chapter 13 Payroll reports and<br>Consolidation 3                                                                                                |
|                                                   | 4.3 Generate reports that confirm that system's bank account entries reconcile with bank statements                                    | Chapter 7 Reconciling the cheque account Chapter 11 Consolidation 2 Chapter 13 Payroll reports and Consolidation 3 Chapter 15 Setting up a company file Chapter 17 Using a company file                                                                    |

| Element Elements describe the essential outcomes. | Performance criteria Performance criteria describe the performance needed to demonstrate achievement of the element.                      | Workbook reference                                                                                                    |
|---------------------------------------------------|----------------------------------------------------------------------------------------------------|----------------------------------------------------------------------------------------------------|
|                                                   | 4.4 Establish systems and practices to ensure information is stored securely and according to legislative and organisational requirements | Chapter 9 Correcting errors, file management and security Chapter 12 Purchases Command Centre Chapter 13 Payroll reports and Consolidation 3 Chapter 15 Setting up a company file Chapter 18 Preparing a company file for end of year |
|                                                   | 4.5 Maintain secure record of processed transactions for audit purposes                                                                   | Chapter 9 Correcting errors, file management and security                                                                                                    |

#### Foundation skills

| Skill                      | Description                                                                                                    | Work Jook reference                                                                                                    |
|----------------------------|----------------------------------------------------------------------------------------------------|----------------------------------------------------------------------------------------------------|
| Reading                    | Accesses, manages, and analyses<br>financial information and data from a range<br>of sources and reports                                                             | T roughout workbook                                                                                                    |
| Writing                    | Accurately records and checks fir an ital and textual information in discumsentation and systems                                                                     | Throughout workbook                                                                                                    |
|                            | Uses correct spelling c.ammar and terminology when no ring data and preparing reports  The spelling c.ammar and terminology when no ring data and preparing reports. | Throughout workbook                                                                                                    |
| Oral communication         | Uses questioning and active listening to clarify and conveyinformation and instructions                                                                              | Throughout workbook                                                                                                    |
| Numeracy                   | Pe.fr.m > mathematical calculations and pros mathematical problem-solving strategies to analyse financial data and reports                                           | Chapter 17 Using a company file                                                                                                    |
| Navigate the world of work | Identifies and complies with legislative and regulatory requirements, protocols, policies and procedures associated with own role                                    | Chapter 1 Legislation and requirements Chapter 15 Setting up a company file Chapter 16 Setting up the fixed asset register using Microsoft Excel Chapter 17 Using a company file |

| Skill             | Description                                                                                                    | Workbook reference                                                                               |
|-------------------|----------------------------------------------------------------------------------------------------|--------------------------------------------------------------------------------------------------|
| Get the work done | Organises work to meet organisational<br>requirements, taking responsibility for<br>process, compliance, and scheduling<br>needs                             | Throughout workbook                                                                              |
|                   | Makes critical and non-critical decisions in<br>relatively complex situations, taking<br>legislative and regulatory requirements into<br>consideration       | Throughout workbook                                                                              |
|                   | Identifies and responds to predictable problems and implements solutions to issues that have the potential to impact on the data entry and reporting process | Chapter 7 Reconciling the cheque account Chapter 12 Purchases Command Centre                     |
|                   | Implements security requirements for managing digital data                                                                                                   | Chapter 1 Legislation and requirements Chapter 9 Correcting errors, file management and security |

# **Assessment for this Unit**

Assessment for this Unit is by:

- submitting completed exercises
- completing a formal assessment.

# Assessment requirements v1.

# Performance evidence

| Evidence of the ability to:                                                                                       | Workbook reference                                                                                                 |
|----------------------------------------------------------------------------------------------------|----------------------------------------------------------------------------------------------------|
| set up the chart of accourds or one organisation by modifying an established integrated and notal software system | Chapter 15 Setting up a company file                                                                               |
| implement an integrated computerised<br>accounting system, ensuring integrity<br>of the data                      | Chapter 15 Setting up a company file                                                                               |
| <ul> <li>process transactions in the integrated system, including:</li> </ul>                                     |                                                                                                    |
| • BPAY                                                                                                    | Chapter 17 Using a company file                                                                                    |
| credit card payments                                                                                              | Chapter 17 Using a company file                                                                                    |
| direct debit                                                                                                    | Chapter 12 Purchases Command Centre                                                                                |
| • invoices                                                                                                    | Chapter 10 Sales Command Centre Chapter 11 Consolidation 2 Chapter 17 Using a company file                         |
| petty cash                                                                                                    | Chapter 6 Banking Command Centre Chapter 14 End of year procedures and adjustments Chapter 17 Using a company file |

| Evidence of the ability to:                                                                     | Workbook reference                                                                                                    |
|-------------------------------------------------------------------------------------------------|----------------------------------------------------------------------------------------------------|
| generate reports in the integrated<br>system over at least two reporting<br>periods, including: |                                                                                                    |
| <ul> <li>goods and services tax (GST)<br/>accrual report</li> </ul>                             | Chapter 14 End of year procedures and adjustments Chapter 18 Preparing a company file for end of year                                                                                                    |
| payroll report                                                                                  | Chapter 13 Payroll reports and Consolidation 3 Chapter 18 Preparing a company file for end of year                                                                                                    |
| bank reconciliation report                                                                      | Chapter 7 Reconciling the cheque account, Chapter 11 Consolidation 2, Chapter 13 Payroll reports and Consolidation 3 Chapter 15 Setting up a company file Chapter 17 Using a company file                                                                                                    |
| profit & loss statement                                                                         | Chapter 6 Banking Command Centre Chapter 8 Consolidation 1 Chapter 10 Sales Command Centre Chapter 11 Consolidation 2 Chapter 13 Hayron reports and Consolidation 3 Chapter 14 End of year procedures and adjustments Chapter 17 Using a company file Chapter 18 Preparing a company file for end of year                                                                                             |
| balance sheet                                                                                   | Chapter 7 Reconciling the cheque account Chapter 8 Consolidation 1 Chapter 10 Sales Command Centre Chapter 12 Purchases Command Centre Chapter 13 Payroll reports and Consolidation 3 Chapter 14 End of year procedures and adjustments Chapter 15 Setting up a company file Chapter 16 Setting up the fixed asset register using Microsoft Excel Chapter 18 Preparing a company file for end of year |
| <ul> <li>maintain computerised accounting<br/>system information securely.</li> </ul>           | Chapter 9 Correcting errors, file management and security Chapter 15 Setting up a company file                                                                                                    |

# Knowledge evidence

The candidate must be able to demonstrate the following knowledge to effectively complete the tasks outlined in the elements and performance criteria of this unit, and to manage tasks and reasonably foreseeable contingencies in the context of the work role.

|                                                                                                    | Workbook reference                                                                                                    |
|----------------------------------------------------------------------------------------------------|----------------------------------------------------------------------------------------------------|
| Key features of desktop and cloud-<br>based computerised accounting<br>systems                                                                  | Chapter 2 Using MYOB AccountRight                                                                                                    |
| Key features of organisational policies<br>and procedures relating to setting up<br>and operating a computerised<br>accounting system           | Chapter 15 Setting up a company file                                                                                                    |
| Key requirements of financial services<br>industry legislation relating to<br>information privacy when using<br>computerised accounting systems | Chapter 1 Legislation and requirements Chapter 15 Setting up a company file                                                                                                    |
| Key features and characteristics of<br>information included in source<br>documents of financial data                                            | Chapter 6 Banking Command Centre Chapter 8 Consolidation 1 Chapter 10 Sales Command Centre Chapter 11 Consolidation 2 Chapter 12 Perchases Command Centre Chapter 12 Payor reports and Consolidation 3 Chapter 14 End of year procedures and adjustments Chapter 18 Preparing a company file for end of year. |

esquiry.

#### How to use this workbook

This workbook is divided into two parts:

- required knowledge
- required skills, i.e. using MYOB AccountRight.

# Order of learning

The following order of learning is recommended prior to attempting this Unit:

- 1. FNSACC311 Process financial transactions and extract interim reports
- 2. FNSACC312 Administer subsidiary accounts and ledgers

If you have not completed equivalent learning you may have difficulties completing this workbook. Speak to your trainer for further guidance.

#### **Solutions**

Solutions for exercises which do not form part of your assessmentare rovided electronically with the exercise files download.

Use the solutions to check your progress as you complete checkes.

#### **Important**

Where legislative changes affect financial transactions (solutions may be financial year sensitive.

#### Content and websites in this workbook

Because legislation and websites are constantly changing, information, URLs and website images used in this workbook may have changed.

Where possible, instructions by the provided to guide you to find the required information instead of providing the full URL

# Delivery of this workbook

This workbook is designed to be trainer-led or self-paced and learners follow a set sequence of exercises and enter data and print reports.

It could take up to 50 hours to complete this workbook.

| Wh | hat you will need                                                                                                   |  |  |  |
|----|----------------------------------------------------------------------------------------------------|--|--|--|
|    | Your own copy of this workbook                                                                                      |  |  |  |
|    | Pen or pencil                                                                                                    |  |  |  |
|    | Correction tape or eraser                                                                                           |  |  |  |
|    | Access to a computer with:                                                                                          |  |  |  |
|    | internet access                                                                                                    |  |  |  |
|    | access to a printer                                                                                                 |  |  |  |
|    | ability to install new software                                                                                     |  |  |  |
|    | ☐ Microsoft Excel                                                                                                   |  |  |  |
|    | MYOB AccountRight Plus and a student serial number                                                                  |  |  |  |
|    | The following exercise files downloaded from the So tware Publications website:                                     |  |  |  |
|    | Setup2018ACC416.myox                                                                                                |  |  |  |
|    | Setup2018ACC416Sales.myox                                                                                           |  |  |  |
|    | Setup2018ACC416C2.myox                                                                                              |  |  |  |
|    | Setup2018ACC416Purchases n, ox                                                                                      |  |  |  |
|    | Setup2018ACC416C3.myc                                                                                               |  |  |  |
|    | Template Hwan fixed a secregister.xlsm                                                                              |  |  |  |
|    | USB memory sticker a folder on your computer to save documents. This will be your working folder for this workbook. |  |  |  |
|    | Backup device, e.g. CD/DVD, USB memory stick                                                                        |  |  |  |
|    | Calculator                                                                                                    |  |  |  |
|    | A folder to store information and completed exercises                                                               |  |  |  |

# **Record keeping requirements**

Under the Corporations Act 2001, all disclosing entities, companies and registered managed investment schemes are required to maintain records which accurately record their financial transactions and which would enable the preparation of financial statements and the audit of those financial statements.

Annual financial statements must be prepared by all entities except small proprietary companies. The annual financial statements consist of a balance sheet, a profit & loss statement and a cash flow statement. The matters to be disclosed in the financial statements are contained in accounting standards which have the force of law under the Corporations Act. The Corporations Act also provides that consolidated financial statements must be prepared where the preparation of such statements is required by an accounting standard.

# **Accounting standards**

The accounting standards used by entities for preparing financial reports required by the Corporations Act are developed by the Australian Accounting Standards Board, a body established under Part 12 of the *Australian Securities and Investments Commission Act* 1989. The standards are commonly referred to as AASB standards

# **Australia Accounting Standards Board**

The Australian Accounting Standards Board (AASB) is an inclement accounting standard setter.

The Board comprises 11 members including the Chair. The Chair is appointed by the Minister for Superannuation and Corporate Law and members, from a variety of backgrounds, are appointed by the Financial Reporting Council (FRC).

The AASB is committed to developing, in the public interest, a single set of high quality, understandable accounting standards that require transparent and comparable information in general purpose financial statements.

The computerised accounting sys em you will set up has been developed to Australian Accounting Standards, including

| AASB<br>No. | Title                              | Purpose                                                                                                    |
|-------------|------------------------------------|----------------------------------------------------------------------------------------------------|
| 1001        | Accounting Policies                | To prescribe the concepts that guide the selection, application and disclosure of accounting policies and to require specific disclosures to be made in relation to the accounting policies adopted in the preparation and presentation of the financial report. |
| 1004        | Revenue                            | To prescribe the accounting treatment of revenues arising from various types of transactions or other events; and to require certain disclosures to be made in relation to revenues.                                                                             |
| 1014        | Set-off and Extinguishment of Debt | To specify when a debt is to be accounted for as having been extinguished; and to prescribe the method of accounting for the extinguishment of debt.                                                                                                    |

# **MYOB AccountRight student edition**

Before starting the MYOB content in this workbook, you will require the MYOB AccountRight installed on your computer. The current AccountRight student access is different to how the AccountRight v19 student edition worked. The main difference is that you need to activate files with a serial number.

The MYOB AccountRight student edition can be purchased from the MYOB website www.myob.com/au/accounting-software/student-edition. The purchase gives you access to a serial number to enable you to activate any new company files you need to create while completing your study.

Serial numbers are **not** provided in this workbook or by Software Publications, however some of the exercise company files may already be activated. Instructions are provided when you require a serial number.

Speak to your trainer. Your training organisation may be able provide you with a serial number. If your training organisation has provided you with a serial number, download MYOB AccountRight from the MYOB website.

#### **Important**

Without a serial number you will only be able to access your company letter the 30-day trial period. After 30 days the company file will become read-only. A serial number cannot be added to a company file after the trial period has expired.

#### PC or Mac?

Before installing the MYOB application you need to consider if you will be working on a PC or Mac while completing this workbook.

AccountEdge for Mac and AccountRight for PC company files are not cross-platform compatible. This could be a problem if you use a wac at home and a PC at your training organisation. Talk to your trainer as this vill have implications on completing this workbook.

Look into options such as Bootcamp or Par Ilels to use the Windows-based application AccountRight on a Mac side-by-side.

# Installing MYOR AccountRight for PC

- 1. Quit any applications you have running.
- 2. Go to the location you have saved the MYOB AccountRight .exe file.
- 3. Double click on the .exe file.
- 4. Follow the prompts during the installation.
- 5. When MYOB AccountRight has been installed an MYOB AccountRight shortcut can be found on your desktop.

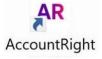

# Opening a company file

You will be exploring a company file of (Your name) Copy Centre, a business which operates a snack bar.

Start MYOB AccountRight by double clicking on the MYOB shortcut on your desktop.
 The following window displays:

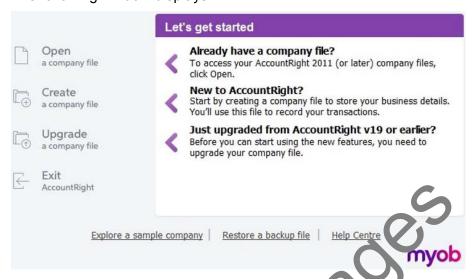

- 2. Click on Open a company file.
- 3. Locate the MYOB company file **Setup2018** CC 11 in the 978-1-921971-26-6 FNSACC416 exercise files folder.

The **Setup2018ACC416.myox** company file has been activated with a valid serial number. If the file opens in read-o. ly, conf rm the company file following instructions on page 26.

4. Select (i.e. double click) Setup. 918 ACC416.myox.

You are asked to sign in the this:

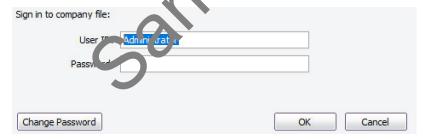

- 5. Sign in as **Administrator** without a password.
- 6. Click on OK.

#### **Tax Codes**

To view the tax codes used in this company file:

- 1. Select Lists in the Menu bar.
- 2. Select **Tax Codes**. The following tax codes are used in business to track GST collected and paid:

|            | Code | Description            | Туре                 | Rate |
|------------|------|------------------------|----------------------|------|
| 0          | ANR  | ABN but not registered | Goods & Services Tax | 0%   |
| 0          | CAP  | Capital Acquisitions   | Goods & Services Tax | 10%  |
| 0          | FRE  | GST Free               | Goods & Services Tax | 0%   |
| 0          | GST  | Goods & Services Tax   | Goods & Services Tax | 10%  |
| 0          | INP  | Input Taxed            | Input Taxed          | 10%  |
| 0          | ITS  | Input Taxed Sales      | Goods & Services Tax | 0%   |
| <b>-</b> > | NOA  | No ABN                 | No ABN/TFN           | -47% |
| 0          | N-T  | Not reported on BAS    | Goods & Service (Ta) | 0%   |
| 0          | QUE  | Questions to Ask       | Goods & Se VIC & T   | 10%  |

3. Click on the zoom arrow to the left of **GST** Goods & Se vice Tax to view how GST has been set up.

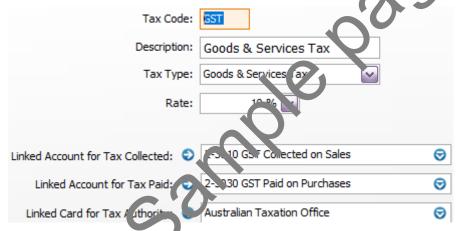

When the GST tax code is used, the amount of GST will be allocated to the accounts displayed automatically.

- 4. Click on **OK** then view how the other tax codes have been set up.
- 5. Return to the Command Centre.

# 4<sup>th</sup> transaction

No. DD

Date: 1 May
To: A Landlo

**To:** A Landlord Pty Ltd **For:** Fortnightly shop rent

This payment \$275.00 inc GST

Enter the above payment in the following manner:

- 1. In the Cheque No. field, type: **DD**. Ignore if a yellow warning box appears.
- 2. The date should be remembered from the previous transaction however it is best practice to check.
- 3. Press TAB or ENTER.
- 4. Type the amount **275** and press TAB or ENTER.
- 5. Enter the Card and Memo details. This payment will be automatically allocated to Rent (GST amount = \$25.00).
- 6. Do not record.

# Saving a recurring payment

- 1. Click on the **Save as Recurring** button window. A **Recurring Schedule Information** dialogo by appears.
- 2. Change the details to meet the following requirements:
  - a. paid fortnightly
  - b. starting in 14 days
  - c. continue indefinitely
  - d. do not add a reminder or select at tomatic recording of the transaction for this workbook, however in business the . Verts section should be set up to meet business requirements.
  - e. use the next cheque number
  - f. tick Save my changes when I record this recurring transaction.

Your recurring schedul anou d look like this:

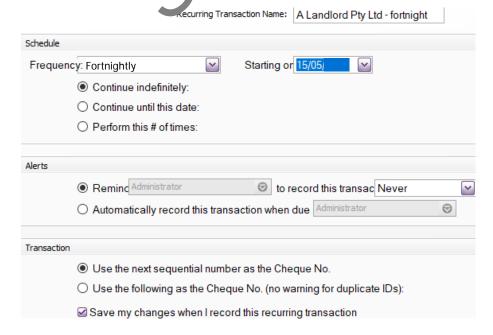

#### Cash sales

Banking for the business consists of money from the:

- snack bar and
- · copy centre.

All money received will be put in Undeposited Funds, then taken out and banked (i.e. deposited) into the Cheque A/c whenever or as frequently as possible.

To keep it simple, you will process cash in this chapter.

# Setting up Undeposited Funds in the company file

To set up MYOB so that all money received is allocated to Undeposited Funds to be banked at a later date:

- 1. In the Menu bar select **Setup**.
- Select Linked Accounts.
- 3. Select Accounts & Banking Accounts. Your window should lock like this:

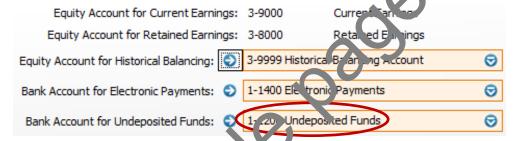

- 4. Check that Bank Account for Undeposited Funds is 1-1200 Undeposited.
- 5. Click on OK.
- 6. Select **Setup** in the Menual ar a rain
- 7. Select Preferences
- 8. Click on the **Backing** (a)
- 9. Deselect the Pispla / Payee... option. This will make a difference in reporting.
- 10. Activate the preference **When I Receive Money...** displayed below so that this option is always activated when you begin a session.

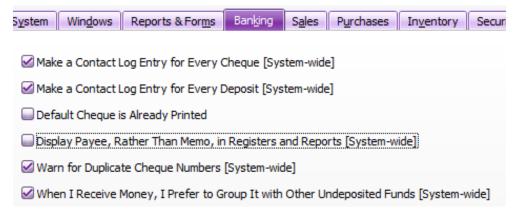

11. Click on **OK** to return to the Command Centre.

#### Bank statements and MYOB

# Why are cheques credited to the Cheque A/c in MYOB and debited on my bank statement?

In a business the money in the account at the bank is an asset – something that the business owns, unless your business has a bank overdraft which is a liability.

Therefore, the following accounting rules apply to the Cheque A/C in MYOB:

#### In MYOB Cheque A/c (asset)

| Debit increases (deposits) | Credit decreases (payments) | Balance is a debit balance |
|----------------------------|-----------------------------|----------------------------|
|                            |                             |                            |

- A cheque or direct debit payment appears in the Cheque A/c in MYOB in the credit column – decrease in asset.
- A deposit appears in the Cheque A/c in MYOB in the **debit** column increase in asset.

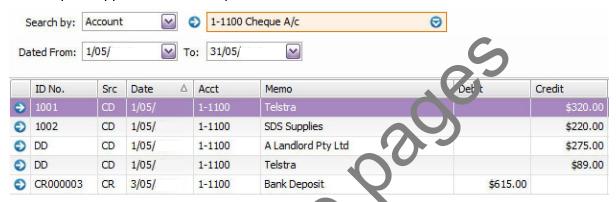

To the bank however, the money in the account represents a **liability**. This means that the bank owes the amount of money in the account bank to the business, unless the business has a bank overdraft which is an asset to une bank.

Therefore the following rules apply to the bank account of the business at the bank.

#### Bank statement at the bank (liability)

| Debit decreases (payments) (c. east increases (deposits) | Balance is a credit balance |
|----------------------------------------------------------|-----------------------------|
|----------------------------------------------------------|-----------------------------|

| Date | Transaction | Withdrawals (payments) | Deposit | Balance     |
|------|-------------|------------------------|---------|-------------|
| 1    | Balance     |                        |         | 8 500.00 CR |
| 3    | 1001        | 320.00                 |         | 8 180.00 CR |
| 4    | 1004        | 275.00                 |         | 7 905.00 CR |
| 5    | Deposit     |                        | 200.00  | 8 105.00 CR |

# Reconciling the Cheque A/c

Each month (or week) it is usual for the business to receive a bank statement from the bank or download their bank statement using internet banking or MYOB M-Powered bank statements.

The bank statement received shows transactions up to 18 May.

#### **Copy Centre**

#### **Bank statement**

| Issued: 18 | 3 May                |            | Bar       | nk statement 1 Page 1 |
|------------|----------------------|------------|-----------|-----------------------|
| Date       | Transaction          | Withdrawal | Deposit   | Balance               |
| 1          | Balance              |            |           | 8 500.00 CR           |
| 3          | 1001                 | 320.00     |           | 8 180.00 CR           |
| 3          | Deposit              |            | 615.00    | 8 431.00 CR           |
| 4          | Direct debit         | 275.00     |           | 7 905.00 CR           |
| 4          | Deposit              |            | 1,6 14 50 | 9 895.50 CR           |
| 5          | Direct debit         | 89.00      |           | 7 816.00 CR           |
| 9          | 1002                 | 220.00     |           | 8 211.00 CR           |
| 15         | 1007                 | 470.00     |           | 9 425.50 CR           |
| 18         | Account keeping fee  | 9.0        | ,         | 9 416.50 CR           |
| 18         | Transfer to loan A/c | 1 700.0    |           | 8 416.50 CR           |
| 18         | Interest             | 0          | 2.20      | 8 418.70 CR           |

#### Method 1

To reconcile the Cheque A/c with the pank statement:

- 1. Start MYOB and open the Setup2018ACC416.myox company file you used in the previous chapter.
- 2. Sign in as **Ar ministrator** without a password.
- 3. Select the Banking Command Centre.
- 4. Select Reconcile Accounts.
- 5. In the Account field select Cheque A/c.
- 6. In the Bank Statement Date field enter the date of the statement **18/5** and press ENTER. You may receive a warning that this date is after the system date on your computer.
  - a. In this exercise select **OK**.
- 7. In Closing Statement Balance type in the new statement balance of **8418.70**. This is the final balance from the bank statement.
- 8. Press ENTER.

# Changing the company file option to unchangeable

1. Select the option **Transactions CAN'T be Changed**... so that your company file is unchangeable. Your window should look like this:

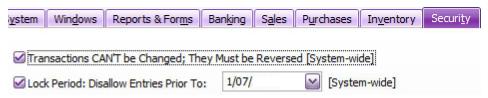

2. Click on **OK** to return to the Command Centre.

# Using the unchangeable data option

1. Enter the following cheque in the usual manner and record:

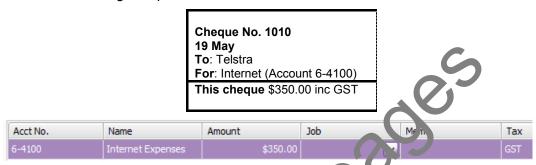

After recording this cheque, you realise you have made an error. The amount should be \$380.00.

To correct this error you must call up the incorrect entry:

- 2. Select the **Register** button Register as the top of the window.
- 3. Change the dates from 1 May to 19 1 lay i required.

| 18/05/ | CD | TR000001 | an repayment | 2-5100 | \$1,000.00 |
|--------|----|----------|--------------|--------|------------|
| 19/05/ | CD | 1010     | Telstra      | 6-4100 | \$350.00   |

The zoom arrows are now are instead of blue. This indicates you are working in an unchangeable file.

- 4. Call up cheque number 1010 by clicking on the zoom arrow to the left of the transaction.
- 5. Try to change the amount from 350 to 380.

MYOB will not allow this change because the company file is unchangeable.

To make the correction this entry must be reversed.

- 6. Select Edit in the Menu bar.
- 7. Select Reverse Cheque Transaction. The reversed cheque transaction displays.

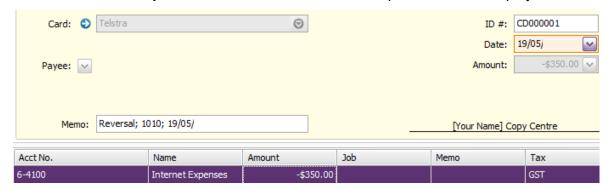

# **Customising a tax invoice**

To customise a tax invoice:

- 1. In the Sales Command Centre select Print/Email Invoices.
- 2. Select the **Advanced Filters** button Advanced Filters...
- 3. In Sale Type select **Professional**.
- 4. In Selected Form for Sale, select INCPIPLN-2009 Tax Inclusive Plain Paper Invoice.

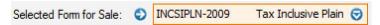

MPS (mathematical programming system) formats are available for the MYOB M-Powered invoices which enables customers to pay by BPAY, internet, credit card, phone or at the post office. The remittance slip below can be printed on invoices.

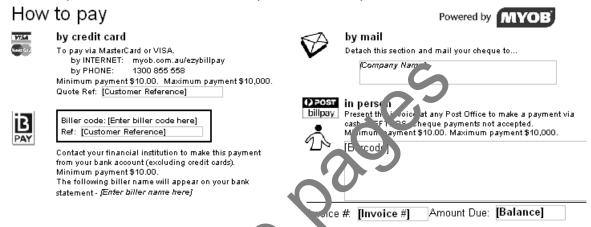

Go to www.myob.com.au for more information.

- 5. Click on Customise.
- 6. Maximise your window. The foll wir g displays:

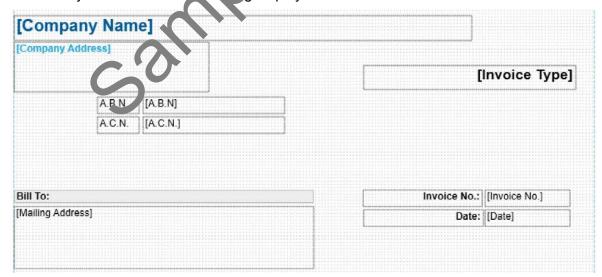

Data fields have brackets, e.g. [Company Name]. The data printed here comes from somewhere in MYOB, e.g. Company Information window.

You wish to make the following changes:

- reformat your business name and address so that it displays clearly
- add telephone number
- delete information not required.

# Entering payment details in an invoice window

1. Click in the Paid Today field and enter the amount **321.50**. Your payment should look like this:

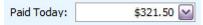

- 2. Payment Method **Cheque** has been selected because this method was selected in Payment Details in the card for Ross Wilson.
- 3. Click on the **Details** button to display the cheque account details entered on his card. The details should look like this:

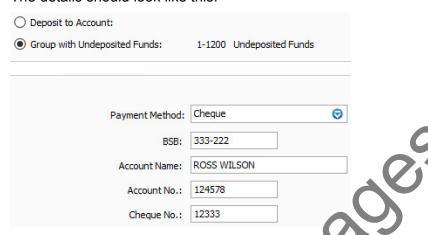

- 4. Check that the Group with Undeposited Funda apt or has been selected.
- 5. Enter the cheque number.
- 6. Click on **OK**.
- 7. Click on **Record** to record the **invoice** and the **payment**.

# Viewing the sales register for the month

- 1. Select the **Register** but on.
- 2. In the date fields er ter . May to 31 May. A list of open and closed invoices entered this month is disp'ayed.

| Date   | invoice lo. △ | Cust PO No. | Customer        | Amount   | Amt Due  | Status |
|--------|---------------|-------------|-----------------|----------|----------|--------|
| 3/05/  | 00000001      |             | Wilson Mr Ross  | \$335.00 | \$335.00 | Open   |
| 8/05/  | 00000002      |             | Wilson Ms F     | \$175.00 | \$175.00 | Open   |
| 9/05/  | 00000003      |             | Wilson Ms F     | \$66.00  | \$66.00  | Open   |
| 15/05/ | 00000004      |             | Wilson Ms F     | \$539.00 | \$539.00 | Open   |
| 15/05/ | 00000005      | 551         | A-One Solutions | \$118.00 | \$118.00 | Open   |
| 15/05/ | 00000006      | 552         | A-One Solutions | \$170.50 | \$170.50 | Open   |
| 15/05/ | 00000007      | 88          | Wilson Mr Ross  | \$321.50 | \$0.00   | Closed |

You can call up an invoice by clicking on the zoom arrow or double clicking on the line.

3. Return to the Command Centre.

# FNSACC426 Set up and operate computerised accounting systems supplement

#### **Application**

This unit describes the skills and knowledge required to establish, operate, and modify an integrated computerised accounting system. This involves processing transactions in the system, maintaining the system, producing reports, and ensuring system integrity.

The unit applies to individuals who, within the scope of own responsibility, use specialised knowledge, information technology, and planning and organising skills to establish and maintain an organisational system in service and trading environments.

No licensing, legislative or certification requirements apply to this unit at the time of publication.

#### **Elements and Performance Criteria**

| Element Elements describe the essential outcomes. | Performance criteria Performance criteria describe the performance needed to demonstrate achievement of the element.                                        | Workt ook reference                                                                                                    |
|---------------------------------------------------|----------------------------------------------------------------------------------------------------|----------------------------------------------------------------------------------------------------|
| 1. Implement integrated accounting system         | 1.1 Establish general ledge. chart of accounts, and subsidiary accounts according to organisational requirements, policies and procedures                   | Chapter 5 Copy Centre policies and procedures Chapter 15 Setting up a company file                                                                                                    |
|                                                   | 1.2 Set up cus omers, suppliers and inventory items according to medic gonisational equirener is and reporting on the ments of goods and services tax (GST) | Chapter 5 Copy Centre policies and procedures Chapter 10 Sales Command Centre Chapter 12 Purchases Command Centre Chapter 15 Setting up a company file                                                                                                    |
|                                                   | 1.3 Establish and review system output, verify accuracy of data, and identify sources of technical help and use them to solve operational problems          | Chapter 4 Using Help Chapter 6 Banking Command Centre Chapter 8 Consolidation 1 Chapter 10 Sales Command Centre Chapter 11 Consolidation 2 Chapter 12 Purchases Command Centre Chapter 13 Payroll reports and Consolidation 3 Chapter 14 End of year procedures and adjustments |
| 2. Process transactions in system                 | 2.1 Prepare, code, and classify input data before processing                                                                                                | Chapter 6 Banking Command Centre Chapter 8 Consolidation 1 Chapter 10 Sales Command Centre Chapter 11 Consolidation 2 Chapter 12 Purchases Command Centre Chapter 13 Payroll reports and Consolidation 3                                                                        |

| Element Elements describe the essential outcomes. | Performance criteria Performance criteria describe the performance needed to demonstrate achievement of the element.                                                                                       | Workbook reference                                                                                                    |
|---------------------------------------------------|----------------------------------------------------------------------------------------------------|----------------------------------------------------------------------------------------------------|
|                                                   | 2.2 Process cash and credit transactions according to organisational policies and procedures                                                                                                    | Chapter 5 Copy Centre policies and procedures Chapter 6 Banking Command Centre Chapter 8 Consolidation 1 Chapter 10 Sales Command Centre Chapter 11 Consolidation 2 Chapter 12 Purchases Command Centre Chapter 13 Payroll reports and Consolidation 3                                                                                                 |
|                                                   | 2.3 Use general journal to make balance day adjustments for prepayments and accruals                                                                                                    | Chapter 14 End of year procedures and adjustments Chapter 18 Preparing a company file for end of year                                                                                                    |
|                                                   | 2.4 Review system output process, verify accuracy of data input, and make adjustments for detected processing errors  2.5 Perform end of financial year rollover according to legislative requirements and | Chapter 6 Banking Command Centre Chapter 8 Consol lation 1 Chapter 10 Sale. Command Centre Chapter 11 Consol dation 2 Chapter 12 Furchases Command Centre Chapter 13 Dayroll reports and Col solit ation 3 Chapter 14 End of year procedures and adjustments Chapter 14 End of year procedures and adjustments Chapter 18 Preparing a company file for |
| 3. Maintain system                                | organisational policies and procedures  3.1 Add new general ledger accounts, and customer, supplier and interpretations.                                                                                   | Chapter 14 End of year procedures and adjustments Chapter 18 Preparing a company file for                                                                                                    |
|                                                   | asset records as required  3.2 Maintain and update existing chart of accounts, and customer, supplier, inventory and fixed asset records and subsidiary accounts                                           | end of year  Chapter 16 Setting up the fixed asset register using Microsoft Excel Chapter 17 Using a company file                                                                                                    |
|                                                   | 3.3 Customise chart of accounts to meet reporting requirements of organisation                                                                                                    | Chapter 5 Copy Centre policies and procedures Chapter 15 Setting up a company file                                                                                                    |
| 4. Produce reports                                | 4.1 Generate reports to indicate financial performance and financial position of organisation and for GST purposes                                                                                         | Chapter 14 End of year procedures and adjustments Chapter 18 Preparing a company file for end of year                                                                                                    |

| Element Elements describe the essential outcomes. | Performance criteria Performance criteria describe the performance needed to demonstrate achievement of the element.                 | Workbook reference                                                                                                    |
|---------------------------------------------------|----------------------------------------------------------------------------------------------------|----------------------------------------------------------------------------------------------------|
|                                                   | 4.2 Generate reports that confirm that subsidiary ledgers and accounts reconcile with general ledger                                 | Chapter 10 Sales Command Centre,<br>Chapter 11 Consolidation 2<br>Chapter 12 Purchases Command Centre,<br>Chapter 13 Payroll reports and<br>Consolidation 3                                                                          |
|                                                   | 4.3 Generate reports that confirm that system's bank account entries reconcile with bank statements                                  | Chapter 7 Reconciling the cheque account<br>Chapter 11 Consolidation 2<br>Chapter 13 Payroll reports and<br>Consolidation 3<br>Chapter 15 Setting up a company file<br>Chapter 17 Using a company file                               |
|                                                   | 4.4 Identify and implement systems and secure information storage practices according to legislative and organisational requirements | Chapter 9 Correcting errors, file management and security Chapter 12 Pulchases Command Centre Chapter 13 Payroll reports and Conso dation 3 Chapter 15 Setting up a company file Chapter 18 Preparing a company file for and of year |
|                                                   | 4.5 Maintain secure record of processed transactions for sudit purposes                                                              | Chapter 9 Correcting errors, file nanagement and security                                                                                                    |

# Foundation skills

This section describes those language, literacy, numeracy and employment skills that are essential to performance but not explicit in the performance criteria.

| Skill                   | Description                                                                                                    | Workbook reference              |
|-------------------------|----------------------------------------------------------------------------------------------------|---------------------------------|
| Numeracy                | Perf rp is mathematical calculations and use a mathematical problem-solving ct. ategies to analyse financial data and reports    | Chapter 17 Using a company file |
| Reading                 | Accesses, manages and analyses financial information and data from a range of sources and reports                                | Throughout workbook             |
| Writing                 | Accurately records and checks financial<br>and textual information in documentation<br>and systems                               | Throughout workbook             |
|                         | Uses correct spelling, grammar and<br>terminology when entering data and<br>preparing reports                                    | Throughout workbook             |
| Planning and organising | Organises work to meet organisational<br>requirements, taking responsibility for<br>process, compliance, and scheduling<br>needs | Throughout workbook             |

# **Assessment requirements**

#### Performance evidence

The candidate must demonstrate the ability to complete the tasks outlined in the elements, performance criteria and foundation skills of this unit, including evidence of the ability to:

 set up and operate at least one computerised accounting system, ensuring the integrity of the data.

| In the | ne course of the above, the candidate                                                                              | Workbook reference                                                                                                    |
|--------|----------------------------------------------------------------------------------------------------|----------------------------------------------------------------------------------------------------|
|        | set up the chart of accounts for one organisation by modifying an established integrated financial software system | Chapter 15 Setting up a company file                                                                                                    |
|        | process at least three of the following transactions in the integrated system:                                     |                                                                                                    |
|        | • BPAY                                                                                                    | Chapter 17 Using a company file                                                                                                    |
|        | credit card payments                                                                                               | Chapter 17 Using a company tile                                                                                                    |
|        | direct debit                                                                                                    | Chapter 12 Purchases Com nand Centre                                                                                                    |
|        | • invoices                                                                                                    | Chapter 10 Sales Command Centre Chapter 11 Consolidation 2 Chapter 17 Using A company file                                                                                              |
|        | <ul><li>petty cash</li></ul>                                                                                       | Chapter 1 Bar king Command Centre Chapter 14 End of year procedures and adias nents Chapter 17 Using a company file                                                                     |
|        | balance day adjustments                                                                                            | Ch. pter 14 End of year procedures and a ljustments Chapter 18 Preparing a company file for end of year                                                                                 |
|        | generate reports in the integrate system over at least two revoring periods, including:                            |                                                                                                    |
|        | <ul> <li>goods and services t x (GST)<br/>accrual report</li> </ul>                                                | Chapter 14 End of year procedures and adjustments Chapter 18 Preparing a company file for end of year                                                                                   |
|        | <ul> <li>reconciliation of subsidiary<br/>accounts, including customers,<br/>suppliers and inventory</li> </ul>    | Chapter 7 Reconciling the cheque account Chapter 9 Correcting errors, file management and security Chapter 10 Sales Command Centre                                                      |
|        |                                                                                                    | Chapter 10 Sales Command Centre Chapter 12 Purchases Command Centre Chapter 14 End of year procedures and adjustments                                                                   |
|        | <ul> <li>bank reconciliation report</li> </ul>                                                                     | Chapter 7 Reconciling the cheque account Chapter 11 Consolidation 2 Chapter 13 Payroll reports and Consolidation 3 Chapter 15 Setting up a company file Chapter 17 Using a company file |

| In the course of the above, the candidate must: | Workbook reference                                                                                                    |
|-------------------------------------------------|----------------------------------------------------------------------------------------------------|
| financial performance                           | Chapter 6 Banking Command Centre Chapter 8 Consolidation 1 Chapter 10 Sales Command Centre Chapter 11 Consolidation 2 Chapter 13 Payroll reports and Consolidation 3 Chapter 14 End of year procedures and adjustments Chapter 17 Using a company file Chapter 18 Preparing a company file for end of                                                                                               |
| financial position.                             | Chapter 7 Reconciling the cheque account Chapter 8 Consolidation 1 Chapter 10 Sales Command Centre Chapter 12 Purchases Command Centre Chapter 13 Payroll resorts and Consolidation 3 Chapter 14 End of year procedures and adjustments Chapter 15 Socing up a company file Chapter 16 Lettir sup the fixed asset register using Microson Excel Chapter 13 Freparing a company file for end of year |

# Knowledge evidence

| •                                                                                                    |                                                                                            |
|----------------------------------------------------------------------------------------------------|--------------------------------------------------------------------------------------------|
| The candidate must be able to demonstrate knowledge to complete the tasks outlined in the elements, performance criteria and foundation souls of this unit, including knowledge of: | v orkbook reference                                                                        |
| key features of computarised accounting systems                                                                                                    | Chapter 2 Using MYOB AccountRight                                                          |
| methods to establis and maintain computerised accounting systems                                                                                                    | Throughout workbook                                                                        |
| methods for processing the following transactions in an integrated accounting system, including:                                                                                    |                                                                                            |
| • BPAY                                                                                                    | Chapter 17 Using a company file                                                            |
| credit card payments                                                                                                    | Chapter 17 Using a company file                                                            |
| direct debit                                                                                                    | Chapter 12 Purchases Command Centre                                                        |
| • invoices                                                                                                    | Chapter 10 Sales Command Centre Chapter 11 Consolidation 2 Chapter 17 Using a company file |

| The candidate must be able to demonstrate knowledge to complete the tasks outlined in the elements, performance criteria and foundation skills of this unit, including knowledge of: | Workbook reference                                                                                                    |
|----------------------------------------------------------------------------------------------------|----------------------------------------------------------------------------------------------------|
| petty cash                                                                                                    | Chapter 6 Banking Command Centre Chapter 14 End of year procedures and adjustments Chapter 17 Using a company file                                                                                                    |
| balance day adjustments                                                                                                    | Chapter 14 End of year procedures and adjustments Chapter 18 Preparing a company file for end of year                                                                                                    |
| features and functions of common<br>reports relevant to operating<br>accounting systems                                                                                              | Chapter 1 Legislation and requirements Chapter 6 Banking Command Centre Chapter 10 Sales Command Centre Chapter 12 Purchases Conmand Centre Chapter 13 Payroll reports and Consolidation 3 Chapter 14 End of year procedures and adjustments                                                                   |
| organisational policies and procedures<br>relating to setting up and operating a<br>computerised accounting system                                                                   | Chapter 5 Cony Sentre r plicies and procedures<br>Chapter 15 Setting up a company file                                                                                                    |
| financial services industry legislation<br>relating to information privacy when<br>using computerised accounting<br>systems                                                          | Chapter 1 Legislation and requirements Chapter 15 Setting up a company file                                                                                                    |
| methods to substantiate financial transactions and record retention requirements for audit and substantiation purposes.                                                              | Chapter 6 Banking Command Centre Chapter 8 Consolidation 1 Chapter 10 Sales Command Centre Chapter 11 Consolidation 2 Chapter 12 Purchases Command Centre Chapter 13 Payroll reports and Consolidation 3 Chapter 14 End of year procedures and adjustments Chapter 18 Preparing a company file for end of year |